## **1. Resumen**

**1.1** Trabajo Basado en la red GSM / GPRS existente y satélites GPS, establezca múltiples funciones de seguridad, seguimiento, supervisión de vigilancia, alarmas de emergencia y administración, este producto puede ubicar y monitorear cualquier objetivos remotos por SMS o internet. 1.2 Características

**1.2.1** GSM incorporado, antena GPS, aspecto compacto y elegante. 1.2.2 Soporte de soluciones de seguimiento doble GPS y LBS (servicio basado en ubicación). 1.2.3 Transmisión de datos de la red de SMS / GPRS / Internet

**1.2.4** Soporte configure las configuraciones de forma remota

**1.2.5** Establecer múltiples funciones de seguridad, seguimiento, monitoreo de vigilancia, alarmas de emergencia y gestión en su totalidad.

## **2. Aplicaciones**

Se usa ampliamente para el seguimiento de vehículos y otros objetos en movimiento.

## **3. Descripción del hardware**

## **4. Accesorios**

## **5. Especificaciones**

Especificación de contenido DIM  $9.6 \times 5.3 \times 1.6$ cm Peso 70g Red GSM / GPRS Banda 850/900/1800 / 1900Mhz Sensibilidad GPS -159dBm Precisión del GPS 5m Hora de inicio del GPS Estado frío 45 s Estado cálido 35s Estado caliente 1s Potencia del coche suministro 12 V -24V Batería de respaldo Batería recargable Li-ion de 3.7V 700mAh Temperatura de almacenamiento de -40 ° C a +85 ° C Operación Temperatura -20  $\degree$  C a + 65  $\degree$  C Humedad 5% - 95% sin condensación

# **6. Instalación del terminal**

**6.1.** Instalación terminal

**6.1.1** Solicite a los ingenieros calificados que lo instalen.

**6.1.2** No lo instale en un entorno que supere el índice de rendimiento GSM.

**6.1.3** Preste atención para que la ubicación de la instalación evite el agua y el polvo.

**6.1.4** Encuentre el arnés de 12 PIN e insértelo en los orificios correspondientes de los productos, y conecte los cables con el circuito del automóvil original que se muestra a continuación:

## Diagrama de cableado

**6.1.5** Nota: El cable rosa se puede conectar a la bocina original del automóvil; también se puede conectar a la sirena comprada con el rastreador.

**6.1.6** Sepa acerca del tipo de gatillo de la puerta que es gatillo positivo o negativo. Por favor conecta el verde cablee al circuito de control de la puerta si es positivo, y conecte el cable azul si es negativo.

**6.1.7** Instale el botón SOS en el lugar donde el controlador puede tocar.

**6.2.** Instalaciones de SIM CARD

**6.2.1** Utilice el destornillador que viene con el dispositivo para abrir la hebilla sellada e inserte la tarjeta SIM tarjeta. Si necesita la función de registro de datos, inserte microSD y vuelva a colocar la hebilla sellada.

**6.2.2** Asegúrese de que la tarjeta SIM sea para red GSM y pueda ejecutar la función de se muestran las llamadas entrantes, no se pueden desviar las llamadas y el código PIN está bloqueado. El formato SMS debe ser formato TXT y no puede reconocer el formato PDU.

**6.3.** Encienda el dispositivo rastreador Conecte los cables positivo y negativo, rojo y negro, con el sistema de alimentación del automóvil de 12 V o 24 V, espere 1 minuto después de conectar la alimentación para que el rastreador de espera funcione normalmente, y luego encienda la batería de respaldo cambiar.

**6.4.** Indicador LED GSM / GPS LED rojo: durante la carga, LED encendido, después de carga completa, LED apagado, en baja potencia, el LED parpadea rápidamente. LED verde: en modo GSM, flash rápido LED por segundo, en modo GPRS, flash LED una vez en tres segundos, cuando no haya recepción GSM, LED ENCENDIDO. 8 LED azul: con buena recepción GPS, flash rápido LED por segundo, sin recepción de GPS, LED apagado.

**6.5**. Inicialización Enviar SMS "begin + password" a la unidad, responderá "begin ok" e inicializará todas las configuraciones para configuración predeterminada de fábrica. (contraseña predeterminada: 123456) Por ejemplo: envíe SMS "begin123456", responderá "begin ok".

**6.6.** Cambia la contraseña

**6.6.1**. Enviar SMS "contraseña + contraseña antigua + espacio + nueva contraseña" a la unidad para cambiar la contraseña. Por ejemplo: envíe SMS "password123456 888888" a la unidad. Si tiene éxito, "contraseña correcta" será responda a su teléfono celular desde el rastreador de dispositivo**.** 

**6.6.2**. Asegúrese de tener en cuenta la nueva contraseña, debe cargar el software para restaurar el original configuración en caso de perder la nueva contraseña.

**6.6.3.** Atención: asegúrese de que la nueva contraseña tenga números arábigos de 6 dígitos, o de lo contrario el rastreador no puede reconocer la contraseña

**6.6.4**. Al leer este manual de usuario, observará que hemos usado "+" y "espacio" entre algunos palabras; "+" entre dos palabras significa que deben escribirse juntas como una palabra y "espacio" entre dos palabras significa que debe dejar un espacio de caracteres entre dos palabras.

**6.7**. Autorización Se pueden autorizar hasta 5 números.

**6.7.1**. Llama al rastreador 10 veces seguidas y consigue su posición, luego guardará el teléfono celular número como el número autorizado automáticamente. y responda "agregar maestro correcto".

**6.7.2**. Autorización: envíe SMS "admin + contraseña + espacio + número de teléfono celular" para configurar una persona autorizada número, los otros números autorizados deben establecerse por el primer número autorizado, si el número se haya autorizado correctamente, la unidad responderá "admin OK" por SMS.

**6.7.3**. Eliminar autorización: envíe SMS "noadmin + contraseña + espacio + número autorizado" para eliminar el número autorizado

**6.7.4**. Si desea rastrear el objetivo cuando ingresa en otro país, debe agregar el código del país antes del número de teléfono celular. Debe autorizar su número en formato internacional de la siguiente manera: "admin123456 008613322221111" al rastreador para configurar 13322221111 como número autorizado

## **6.8.** Localización única

**6.8.1**. Si no hay ninguna configuración de número autorizado, responderá todas las llamadas con un informe de ubicación; sí hay están configurados los números autorizados, entonces no responderá cuando un número no autorizado lo llame.

**6.8.2.** Si lo llamas desde un número de teléfono autorizado, colgará e informará una ubicación en tiempo real como abajo: Cuando se pierda la reparación de satélites, realizará un seguimiento por LBS / CELL-ID. Y el SMS incluirá dos posiciones: λ Coordenadas GPS de la última posición conocida.  $\lambda$  Código LAC. Abra la plataforma web y busque "seguimiento manual", coloque el código recibido del rastreador en LAC y Campos de ID de celda para ubicar por tecnología LBS.

**6.9**. Seguimiento automático continuamente

**6.9.1**. Seguir con tiempos limitados en el intervalo de tiempo

Enviar el comando SMS "fix030s005n + password" al dispositivo de seguimiento, informará la latitud y la longitud

a intervalos de 30 segundos por 5 veces. (s: segundo, m: minuto, h: hora). Este conjunto de comandos debe tener 3 dígitos

Los números arábigos y el valor máximo es 255. p. fix030s005n123456

**6.9.2**. Seguir con tiempos ilimitados en el intervalo de tiempo

Enviar SMS "fix030s030m \*\*\* n + contraseña" al rastreador. Tracker informará una ubicación en tiempo real cada 30

segundos cuando ACC está activado, e informar cada 30 minutos cuando ACC está desactivado. Nota: El intervalo no debe ser inferior a 10 s.

**6.9.3.** Pista inteligente sobre el tiempo y el intervalo de distancia

**6.9.3.1**. Por favor, configure "seguimiento con un intervalo de tiempo ilimitado" antes de esta función, y envíe

"distancia + contraseña + espacio + distancia", el rastreador responderá "Distancia correcta", y luego el rastreador

ubicar sobre el tiempo y la distancia preestablecidos. p.ej. Enviar "distance123456 0050", significa que la distancia es de 50 metros; el número debe ser de 4 dígitos árabe números.

**6.9.3.2**. Establezca esta función en la plataforma web: configure primero el intervalo de tiempo y luego el intervalo de distancia; el rastreador localizar en el tiempo y la distancia.

**6.9.4**. Cancelar: envíe SMS "nofix + contraseña" al dispositivo rastreador para cancelar la "pista automática". p.ej. nofix123456

**6.10.** Actualización de puntos de giro automáticamente

**6.10.1** El rastreador actualizará las posiciones automáticamente a la plataforma web una vez que el vehículo cambie

dirección de conducción sobre el valor de ángulo preestablecido para formar una trayectoria suave consistente con la carretera real, esta función solo es efectiva en el modo GPRS. 10

**6.10.2** Enviar "ángulo + contraseña + espacio + ángulo" al rastreador, responderá "ángulo correcto". p.ej. angle123456

040

**6.10.3** El ángulo debe ser de 3 dígitos en números arábigos, el valor de ángulo predeterminado es de 30 grados. 6.11. Supresión de deriva de GPS

**6.11.1** Esta función está desactivada por defecto, envía "suprimir + contraseña" al rastreador, responderá "

suprimir drift ok ". Los datos del GPS dejan de actualizarse si el vehículo no está conduciendo (ACC está desactivado) y la latitud

y la longitud siempre se mantienen iguales, y los datos del GPS se actualizan automáticamente cuando el vehículo se está moviendo.

**6.11.2** Cancelar: envíe "nosuppress + password" al rastreador, responderá "nosuppress ok".

## **6.12**. Dirección exacta

**6.12.1** Debe configurar el APN de su red GSM local para la tarjeta SIM en el rastreador primero usando esta función, si hay un nombre de usuario y una contraseña para iniciar sesión en GPRS, (Consulte 6.36 para

configure el APN, nombre de usuario y contraseña para el inicio de sesión de GPRS).

**6.12.2** Después de configurar el APN, envíe "dirección + contraseña" al dispositivo, responderá SMS incluyendo real

calle / nombre de la dirección. Por ejemplo: No.113, Guankou 2nd Rd, Nantou, distrito de Nanshan, Shenzhen, Guangdong, China. p.ej. dirección123456

**6.13.** Servicio basado en ubicación (LBS) / Localización de identificación de celda Si el rastreador no puede establecer una Fijación GPS sólida, calculará su ubicación usando Cell-ID GSM

ubicación, los informes de Ubicación incluirán las coordenadas GPS de las últimas posiciones conocidas, así como una

Código LAC, ingresando el código LAC en el menú "Seguimiento manual" de la plataforma de seguimiento web

www.gpstrackerxy.com le permitirá ver la ubicación actual del rastreador. También puedes enviar

comando "dirección + contraseña" al rastreador para solicitar la dirección exacta, la rastrear automáticamente

cambiar al seguimiento por LBS en modo GPRS. La precisión de LBS depende de la distancia al LBS

Torre de célula de red GSM o estación base. Nota: Esta característica se puede usar normalmente en la mayoría de las áreas según la señal de la red GSM. Es m ay no estar disponible en algunas áreas.

## **6.14**. Monitor

**6.14.1** El comando para cambiar entre el modo Pista y el modo Monitor son "rastreador" y "monitor". El modo predeterminado es "pista" (modo Pista). 11

**6.14.2** Enviar SMS "monitor + contraseña" a la unidad, y responderá "monitor ok!" Y cambia a Modo "monitor". 6.14.3 Enviar SMS "tracker + password" a la unidad, y responderá "tracker ok!" Y cambiará al modo "track".

**6.15.** Registro de datos

**6.15.1** Registro automático: cuando el dispositivo rastreador pierde señales GSM o se desconecta de GPRS, el rastreador registre la posición de seguimiento y las alertas automáticamente en la tarjeta SD en función de la condición preestablecida, cuando vuelvan las señales GSM, todas las alertas de eventos se enviarán automáticamente a los números autorizados o a la web plataforma (servidor), pero los datos de seguimiento registrados deben cargarse en la plataforma web a través de SMS mando.

**6.15.2** Registro de horas: Enviar SMS: "save030s005n + password" a la unidad de seguimiento, responderá "Guardar bien", y registrará las ubicaciones de latitud y longitud cada 30 segundos durante 5 veces. (S: segundo, m: minuto; h: hora).

**6.15.3** Multi-logging: Enviar SMS: "save030s \*\*\* n + password" al dispositivo de seguimiento, responderá "save ok".

**6.15.4** Cancelar registro: envíe SMS "nosave + password", p. nosave123456

**6.15.5** Despacho de registro: envíe SMS: "borrar + contraseña" al dispositivo de seguimiento, responderá "claro, está bien".

**6.15.6** Volumen de registro: depende de la capacidad de la tarjeta SD insertada en el dispositivo de seguimiento.

**6.15.7** Los datos registrados en la tarjeta SD se pueden copiar a las computadoras a través del lector de tarjetas, y luego los datos la ruta se puede verificar mediante la importación de datos en el menú "Importación de datos" de la plataforma web [www.gpstrackerxy.com](http://www.gpstrackerxy.com/)

## **6.16.** Carga de datos

**6.16.1** Fecha actual Carga: Enviar SMS: "cargar + contraseña" al dispositivo de seguimiento, responderá: "cargar bien" si el el dispositivo funciona bien en modo GPRS; si no, responderá "¡error de carga! Por favor revisa gprs "que significa que el dispositivo no funciona en modo GPRS.

**6.16.2** Carga de fecha especificada: Enviar SMS: "cargar + contraseña + espacio + fecha de mes año" al dispositivo de seguimiento, responderá: "cargar bien" y cargar los datos de seguimiento a la plataforma web en el momento válido que elija. Por ejemplo: envíe SMS: "load123456 20110425" al dispositivo de seguimiento, significa cargar el seguimiento datos del 25 de abril de 2011 a la plataforma web.

**6.17**. Reenviar el mensaje de los terceros

**6.17.1** Enviar SMS "adelante + contraseña + espacio + número de teléfono de terceros" desde un teléfono autorizado

número, el rastreador responderá "reenviar ok" y admite números de teléfono de 1 tercero como máximo. Por ejemplo, configure el número de teléfono del proveedor de servicios de la tarjeta SIM en el rastreador, cuandoel mensaje de recordatorio de cargo entra, el rastreador lo reenviará a un número de teléfono autorizado.

**6.17.2** Cancelar: envíe el comando SMS "noforward + password". 12

**6.18**. Consulta de saldo de tarjeta SIM

Enviar el comando SMS "saldo + contraseña + espacio + número de teléfono del operador + espacio + código" al rastreador,

reenviará el código al número de teléfono del operador y devolverá el mensaje de saldo recibido de

número de teléfono del operador

Cómo funciona: después de aceptar el comando de equilibrio, el rastreador recordará el "número de teléfono móvil", el número de teléfono del operador y el código;

Y luego envíe el código al número de teléfono del proveedor y reenvíe el mensaje del operador al móvil

número de teléfono. Tome China mobile por ejemplo, los usuarios de dispositivos móviles pueden enviar "ye" al número de móvil de China 10086, y

10086 enviará el mensaje de saldo del usuario al rastreador, y luego rastreará el mensaje de saldo a

número de teléfono móvil, a continuación se muestra una ilustración de cómo funciona esta función.

**6.19**. Alarma de trabajo ACC

**6.19.1** Esta función está desactivada por defecto. Para activar estas funciones, envíe "ACC + contraseña" a

rastreador, responderá "ACC ok". Y el rastreador enviará "ACC en + latitud y longitud" a autorizado

números cuando detecta encendido, eso significa que el vehículo ha sido encendido; y el rastreador enviará

"ACC off + latitude & longitude" a los números autorizados cuando el encendido está apagado y el ACC está desactivado, eso

significa que los vehículos han sido detenidos.

**6.19.2** Enviar "noACC + contraseña" para desactivar esta función, el rastreador responderá "noACC ok"

**6.19.3** Esta configuración solo puede activar y desactivar la alarma a números autorizados; enviará

a la plataforma web automáticamente en modo GPRS y no se puede desactivar

**6.20.** Cortar el aceite y el sistema de energía

**6.20.1** Enviar el comando "detener + contraseña" al rastreador, el rastreador lo ejecutará y responderá "Detener motor"

Tener éxito". Y permanecerá en estado inmóvil hasta el próximo comando para reanudar.

#### **6.20.2** Modo de parada

Ejecutar inmediatamente: envíe el comando "quickstop + password" al rastreador, responderá "quickstop"

DE ACUERDO". Luego, el rastreador detendrá el automóvil inmediatamente después del comando "detener". La ejecución depende de la velocidad (modo predeterminado): envíe el comando "noquickstop + password" al rastreador.

responderá "noquickstop OK", entonces el rastreador no detendrá el automóvil inmediatamente después del comando "detener", en su lugar, responderá "se ejecutará después de una velocidad inferior a 20KM / H" y parará el automóvil cuando el

la velocidad es inferior a 20 km / h.

**6.20.3** Reanudar el sistema de aceite y potencia Envíe "curriculum vitae + contraseña" al rastreador, responderá "Reanudar motor exitoso", significa que el suministro de aceite es reanudado.

**6.21**. Calibración del sensor de combustible

**6.21.1** Debido a la diferencia de la altura del tanque de combustible y las especificaciones del sensor de nivel de combustible resistivo, rastreador necesita establecer un valor cero apropiado y un valor de rango completo para detectar el porcentaje de combustible preciso.

**6.21.2** Calibración cero: envíe "oilzero + password" al rastreador cuando el tanque de combustible esté vacío, el rastreador lo ajuste cero y responda "oilzero ok!". El control de combustible es 0%.

**6.21.3** Calibración completa: envíe "oilfull + password" al rastreador cuando el tanque de combustible esté lleno, luego el rastreador ajuste el rango completo y responda "oilfull ok! ". El control de combustible es 100%.

**6.21.4** El rastreador puede conectarse al sensor de nivel de combustible resistivo original del vehículo que oscila entre 0-500OHM. Usted puede también conecte el sensor de nivel de combustible resistivo adicional.

**6.22.** Función del control remoto (Opción, para el modelo G

SOLAMENTE )

Descripciones de funciones del botón

ARM Presione durante 0,5 segundos, la sirena emitirá un pitido una vez. DESARMADO Presione durante 0,5 segundos, la sirena emitirá dos pitidos. BRAZO &

Modo silencioso

Presione durante 0.5 segundos cuando esté en estado desarmado, la sirena

Bip una vez. No hay voz desde la sirena cuando la alarma se dispara y se cierra desde el silencio

modo automáticamente cuando se desarma. SOS Presione por 3 segundos, Tracker enviará alerta SOS a números telefónicos autorizados

sin voz Disuasión / ca

r búsquedaPresione durante 0.5 segundos cuando esté en estado de armado, la sirena emitirá un pitido de 10 segundos, presione desarme el botón para salir.

**6.23**. Brazo

**6.23.1** Configurar el brazo por SMS

Envíe "brazo + contraseña" al rastreador, hará que el automóvil ingrese estados ARM y responda "Rastreador es

activado". Si el automóvil está en ignición (el ACC está en la posición "ENCENDIDO"), entonces el automóvil no puede ingresar al estado ARM, responda "configurar" ¡fallar! los pls apagan ACC ". Si el motor se apaga, pero la puerta está abierta, entonces el automóvil no puede ingresar al estado ARM y responder "¡Fallo en la configuración! pls Cierre la puerta".

**6.23.2** Configurar el brazo por control remoto (Opción, para el modelo G SOLAMENTE) Presione el botón en el control remoto por 0.5 segundos, el auto entra en estado armado y el la sirena sonará una vez, sin respuesta por SMS.

14

Si el automóvil está en ignición (el ACC está en la posición "ENCENDIDO"), entonces el automóvil no puede entrar en el estado ARM, y la sirena mantiene

silencio. Si el motor se apaga, pero la puerta está abierta, entonces el automóvil no puede entrar en el estado ARM y la sirena emite un pitido 3 veces, eso

significa que la puerta no está cerrada.

## **6.24.** Modo silencioso

**6.24.1** Configurar el modo silencioso por SMS

Enviar silencioso + contraseña al rastreador, responderá en silencio bien! eso significa que el rastreador ingresa ARM y silencio

modo, la sirena no sonará después de que se active la alarma

, pero el rastreador enviará SMS de alarma al número autorizado. Enviar desarmar + contraseña para salir de ARM y modo silencioso.

**6.24.2** Configurar el modo silencioso por control remoto (Opción para el modelo G) Presione en estado desarmado durante 0.5 segundos, la sirena emitirá un pitido una vez, el auto ingresará ARM y

Modo silencioso. La sirena no sonará después de que se active la alarma, pero el rastreador enviará SMS de alarma a

números autorizados Presione para salir

## **6.25**. DESARMAR

## **6.25.1** DESARME POR SMS

Enviar el comando "desarmar + contraseña" al rastreador, el rastreador se desarmará y responderá "Rastreador está desactivado", luego se apagará la alarma de la puerta, el sensor de choque y ACC, y no hay alarmas si la puerta está abierta, dispara sensor de choque y encendido.

**6.25.2** DESARMADO POR control remoto (Opción para el modelo G) Presione en el control remoto por 0.5 segundos, el automóvil entrará en el estado de DESARMADO y la sirena emite dos pitidos veces y rastreador no envía mensajes.

**6.26**. Decida cuántas veces de mensaje de alarma

Puede decidir cuántas veces se enviará el mensaje de alarma, para aquellos mensajes de alarma enviados, puede limitar las veces que se envía el mensaje de alarma. enviar SMS "xtime + contraseña + 005" a

rastreador, el mensaje de alarma se enviará 5 veces una vez que se activen las alarmas. El SMS de alarma se enviará 5 veces de forma predeterminada

**6.27.** Función de alarma

**6.27.1**. Alarma de batería baja

Enviar SMS "lowbattery + password + space + on", enviará SMS "batería baja + latitud / longitud" a

números autorizados 2 veces en total en intervalos de 15 minutos cuando el voltaje de la batería va a ser

alrededor de 3.55V. Esta función se activa por defecto, envía SMS "lowbattery + password + space + off" para desactivar.

#### **6.27.2.** Alarma de apagado externo

Esta función se activa por defecto. Enviar "extpower + contraseña + espacio + encendido" para activar, se enviará

SMS "alarma de potencia + latitud / longitud" a números autorizados cada 3 minutos cuando la alimentación externa

está cortado. Cancelar: envíe SMS "extpower + contraseña + espacio + apagado" para desactivarlo.

#### **6.27.3**. GPS a ciegas Alerta de punto

Esta función se desactiva por defecto, envía SMS "gpssignal + password + space + on", enviará alerta

SMS "no gps + última latitud / longitud válidas antes de la señal perdida" cuando no se recibe ninguna señal de GPS. Enviar SMS "gpssignal + contraseña + espacio + apagado" para desactivar.

#### **6.27.4**. llamada de socorro

Long Presione el botón SOS durante 3 segundos (Para el modelo G, presione el botón en el control remoto para 3

segundos), el dispositivo de seguimiento enviará SMS "jayúdame! + lat. / largo" a todos los números autorizados en

intervalo de 3 minutos. Dejará de enviar un SMS de alerta cuando cualquier número autorizado responda SMS

"Ayúdame" al rastreador.

#### **6.27.5.** Geo-cerca

Establezca una geo-cerca para que el dispositivo rastreador restrinja sus movimientos dentro de un distrito. El rastreador lo hará

envíe un SMS a los números autorizados cuando salga de este distrito. Configuración: cuando el automóvil permanece inmóvil en un lugar durante 3-10 minutos, el usuario puede enviar SMS "empalizada + contraseña + espacio + latitud, longitud, latitud, longitud" a la unidad para establecer el distrito restringido. En caso de incumplimiento, enviará SMS "empalizada! + Latitud y longitud" a los números autorizados. Nota: La primera latitud y longitud es la coordenada de la esquina superior izquierda de la Geo-cerca, mientras que

la segunda latitud y longitud es la coordenada de la esquina inferior derecha, se activará con un intervalo de 3

minutos una vez más allá del distrito restringido. Cancelar: envíe SMS "nostockade + contraseña" para desactivar esta función.

**6.27.6**. Gestión de áreas múltiples

#### **6.27.6.**1Ajuste del área

Enviar comando SMS "área + contraseña + espacio + latitud, longitud + espacio + areaname, distanciaM" a

rastreador (unidad de distancia: M para el medidor, K para el kilómetro), responderá "area01 ok". Por ejemplo: Enviar

"area123456 22.353648,113.543678 escuela, 800M". Nota: 5 áreas como máximo y la distancia entre dos puntos no puede ser menor que la distancia total en el 2 comandos, y diferentes áreas no pueden cubrirse entre sí

#### **6.27.6.2** Eliminar área

Enviar comando SMS: "noarea + contraseña + espacio + nombre de área" al rastreador, responderá: "noarea ok".

#### **6.27.6.3** refonar y establecer distancia

Enviar el comando SMS "rename + password + space + old name; new name, distanceM" al rastreador, si el nombre

no se repite y el área no cubre a los demás, responderá "¡cambiar el nombre, está bien!" para una configuración exitosa. Ejemplo: Enviar "rename123456 area01; school, 800M", significa que el nuevo nombre de la zona es "escuela", y cubre área de un radio de 800 metros.

**6.27.6.4** Activar la administración de áreas múltiples

Enviar el comando SMS "area + password + space + on" al rastreador, responderá "Area on ok!", Cuando rastreador

ingrese al área preestablecida, enviará SMS "nombre de área + latitud y longitud" a todos los teléfonos autorizados

número, y envíe el mismo SMS cuando salga del área.

## **6.27.6.5** Desactivar la gestión de áreas múltiples

Enviar el comando SMS "área + contraseña + espacio + apagado" al rastreador, responderá "área desactivada".

## **6.27.7**. Alarma de movimiento

Configuración: cuando la unidad permanece inmóvil en un lugar durante 3-10 minutos con recepción de señal GPS, el usuario puede

enviar SMS "mover + contraseña + espacio + 0200" al rastreador (supongamos que el área de un radio de 200 metros,

admite 4 dígitos como máximo. Unidad: Medidor). Responderá "mover OK". En caso de tal movimiento (el predeterminado

distancia es 200m), enviará SMS "Mover + latitud y longitud" a los números autorizados en el intervalo de 3 minutos. Cancelar: envíe SMS "nomove + contraseña" para desactivar la alarma de movimiento.

**6.27.8.** Alarma de exceso de velocidad Configuración: envíe el comando SMS "velocidad + contraseña + espacio + 080" a la unidad (supongamos que la velocidad es de 80 km / h), y responderá "velocidad OK!". Cuando el objetivo se mueve a más de 80 km / h, la unidad enviará SMS" Velocidad + 080! + Latitud y longitud" a los números autorizados, solo enviará un SMS en 3

minutos en modo SMS cuando la velocidad es excesiva; la sirena pitará 1 vez cuando se sobrevelocidad 1 vez. Cancelar: envíe SMS "nospeed + password" para desactivar la alarma de exceso de velocidad. Nota: La velocidad recomendada no debe ser inferior a 30 km / h. Por debajo de esa tasa, se efectuará

la precisión por las señales de GPS deriva, etc.

#### **6.27.9**. Alarma de combustible

Cuando el consumo de combustible excede los estándares normales durante la conducción, o el robo / fuga de aceite cuando

el vehículo está parado, el rastreador enviará "aceite: xx% + Geo-info" al número autorizado en intervalo de 3 minutos. La sirena suena 20S. Cancelar: envíe el comando SMS "nooil + contraseña" al rastreador.

**6.28**. Alarmas en estado de armado

**6.28.1**. Alarma abierta de la puerta

La unidad enviará SMS "Alarma de la puerta + lat./de largo" al número autorizado en el intervalo de 3 minutos

cuando la puerta del automóvil se abre en estado de armado. La sirena sonará durante 20 segundos y repetirá el sonido en

intervalo de 20 segundos si la puerta está siempre abierta. Desarmar para detener esta alarma

## **6.28.2.** Alarma ACC

La unidad enviará SMS "alarma ACC + lat / largo" al número autorizado en un intervalo de 3 minutos cuando

el motor del automóvil está encendido, es decir, la llave se gira a la posición "ACC ON" para arrancar el automóvil en el brazo

estado; La sirena sonará durante 20 segundos y se repetirá nuevamente en intervalos de 20 segundos si el ACC siempre

Continuar. Desarma para detener esta alarma.

**6.28.3.** Alarma de sensor de aceleración incorporada

**6.28.3.1** El rastreador está construido en un sensor de aceleración de tres ejes, el rastreador puede detectarlo en estado de armado cuando

el movimiento del vehículo, la inclinación o el choque. La forma de alarma es la misma que la alarma del sensor de choque externo. Desarma para detener esta alarma**.** 

**6.28.3.2** La sensibilidad del sensor de choque incorporado tiene tres niveles diferentes:

Primer nivel: la alarma se disparará después de detectar una vibración leve, envíe el comando "sensibilidad + contraseña + espacio + 1". Segundo nivel: la alarma se disparará después de detectar 8 veces la vibración en 2 segundos, envíe el comando " sensibilidad + contraseña + espacio + 2 ". Tercer nivel: la alarma se disparará después de detectar 25 veces la vibración en 5 segundos, envíe el comando" sensibilidad + contraseña + espacio + 3 ".

## **6.28.4.** Alarma sin servicio de red GSM

Cuando el automóvil está en estado de armado y en el lugar sin servicio de red GSM, la sirena se escuchará

modo no silencioso si se activa la alarma (puerta, sensor, ACC), pero no se enviará ninguna alarma por SMS a la persona autorizada número.

#### **6.29.** Modo de sueño

#### **6.29.1**. Dormir por tiempo

Enviar el comando de SMS "dormir + contraseña + espacio + tiempo" al dispositivo de seguimiento, el rastreador responderá "tiempo de reposo"

ok "si ninguna de las alarmas se ha configurado y no hay operaciones, el rastreador se quedará dormido en 5 minutos, el GPS

el módulo se apaga, el LED se apagará, las llamadas o SMS pueden activar el rastreador. Si estas alarmas han sido

establecer, el rastreador dormirá al detectar el sensor de choque. E.g sleep123456 time**.** 

#### **6.29.2**. Dormir por sensor de choque

Enviar el comando SMS "dormir + contraseña + espacio + descarga" al dispositivo rastreador, el rastreador responderá "sleep shock ok", entrará en modo reposo si no se detecta temblor y ACC desactivado, el módulo GPS se apaga, el LED se apagará. Shake o cualquier operación pueden despertar al rastreador.

#### **6.29.3**. Sueño profundo por sensor de choque

Enviar el comando SMS "sleep + password + space + deepshock" al rastreador para activar el sueño profundo por shock

sensor, responderá "sleep deepshock ok", y entrará en el modo de suspensión profunda si no se detecta la vibración, el módulo GPS y GSM se apaga, se ejecutará en el modo de consumo súper más bajo de energía. SMS o

llamar no puede despertar al rastreador. La alarma disparada puede activar el rastreador para que funcione normalmente, después de la alarma

cancelado, el rastreador vuelve al modo de sueño profundo nuevamente.

#### **6.29.4**. Sin modo de suspensión

Enviar el comando SMS "sleep + password + space + off" al dispositivo de seguimiento, el rastreador responderá "sleep off ok". Rastreador GSM, GPS, LED funcionará sin dormir. Este modo es el modo predeterminado

**6.30**. Comience a trabajar en un horario específico

Envíe "schedule + password + space + 1h" al rastreador, se activará cada hora y enviará información de posición. (m: minuto, h: hora, d: día) El intervalo de tiempo está en 3 dígitos como máximo y debe ser inferior a 30 días. El módulo GSM y GPS está apagado, los rastreadores funcionan en modo de bajo consumo de energía. Ni llamando ni

SMS puede despertar el dispositivo de seguimiento. La pista se despertará mediante alarmas e ingresará a este modo después de las alarmas

están desactivados Cancelar: después de que el rastreador se despierta. Enviar el comando SMS "noschedule + password" para cancelar esto función.

### **6.31**. Verifique el estado del vehículo

Enviar el comando SMS "marcar + contraseña" al dispositivo de seguimiento en el vehículo, responderá el estado

de la alimentación, batería, GPS, ACC, puerta, señal GSM, estado GPRS, aceite, APN, UP, IP y Puerto. Por ejemplo: envíe SMS "check123456" al dispositivo de seguimiento en el vehículo, responderá a continuación

SMS. Encendido / apagado Batería: 100% Aceite: 100% GPRS: ENCENDIDO / APAGADO GPS: OK / NO GPS ACC: OFF / ON Puerta: OFF / ON Señal GSM: 1-32 Cuanto más alto, mejor. APN: cmnet IP: 104.250.138.146 PUERTO: 9000

**6.32**. Ver IMEI

Enviar el comando SMS "imei + contraseña" a la unidad. P.ej. Enviar el comando SMS "imei123456" al dispositivo rastreador, un número IMEI en 15 dígitos responderá a su teléfono celular.

**6.33**. Configurar el tiempo de la Terminal (local)

Enviar el comando SMS "hora + espacio + zona + contraseña + espacio + tiempo" a la unidad de seguimiento, si tiene éxito, lo hará

20

responder "hora correcta" Por ejemplo: Enviar SMS "zona horaria123456 8", 8 es zona horaria china, si la zona horaria de su país es

menos, envíe SMS "zona horaria123456 -8".

**6.34**. Restaurar hardware

Enviar SMS "restablecer + contraseña" al dispositivo rastreador, responderá "reiniciar ok". Y el módulo GSM y

El módulo de GPS en el rastreador se reiniciará.

**6.35.** Configure los parámetros por USB

Conecte el rastreador a la computadora con el cable USB opcional, abra la memoria del rastreador, encuentre y abra

el archivo de configuración inicial con bloc de notas funciona según las instrucciones. Nota: Se necesita una contraseña correcta cada vez que configura el rastreador

**6.36.** Configuración de GPRS

El usuario debe enviar SMS a través del teléfono celular para configurar IP, puerto y APN antes de iniciar GPRS.

**6.36.1** Configuración de APN

Estándares de APN para el nombre del punto de acceso y difieren de un país a otro. Para más información sobre

el APN local, pregunte a su operador de red GPRS local. Envíe un SMS al "tracker" con un mensaje de texto "APN + contraseña + Espacio + su APN local" a través de un teléfono celular y, si tiene éxito

en la configuración, el rastreador devolverá el mensaje "APN OK". p.ej. enviar el comando SMS "APN123456 CMNET". Si tiene éxito, el rastreador devuelve "APN OK"

SMS. Notas: 123456 se refieren a la contraseña del rastreador y CMNET es el APN de China Mobile (uno de GSM

Operador en China).

**6.36.2** Configuración de ID y contraseña de usuario de GPRS

En la mayoría de los países, el nombre de usuario y la contraseña que implican el inicio de sesión GPRS no son obligatoriamente necesarios, por lo tanto, se puede omitir la entrada. Para aquellos países que requieren nombre de usuario y contraseña, por favor configurar de la siguiente manera:

Enviar SMS "arriba + contraseña + espacio + usuario + espacio + contraseña" Si fue exitoso, "usuario, contraseña OK" es devuelto por

21

el rastreador en SMS. Para ejemplo: envíe SMS "up123456 jonnes 666666" al rastreador, y si tiene éxito, el rastreador devuelve "usuario, contraseña OK" Nota: 123456 es contraseña del dispositivo rastreador, jonnes es el nombre de usuario para el inicio de sesión GPRS, 666666 es el

contraseña para iniciar sesión en GPRS.

#### **6.36.3** Configuración de IP y puerto

Enviar SMS como se indica a continuación a través de un teléfono celular: administrador + contraseña + Espacio + Dirección IP + Espacio + Puerto

Número. Si se realiza correctamente, el dispositivo devuelve "adminip OK" en SMS. Por ejemplo, enviar un comando SMS "adminip123456 104.250.138.146 9000" al dispositivo rastreador. Si se realiza correctamente, el dispositivo devuelve "adminip OK" en el SMS. (123456 es la contraseña predeterminada, 104.250.138.146 es IP, 9000 es el puerto).

#### **6.36.4** Cambiar al modo GPRS

6.36.4.1 Enviar SMS "GPRS + contraseña" a la unidad, y responderá "¡GPRS está bien!" Significa rastreador

dispositivo ha cambiado al modo "GPRS".

#### **6.36.4.2** Conmutador TCP / UDP

Comando Enviar: "gprs + contraseña, 0,0" vuelve al modo TCP, este es el modo predeterminado. Comando Enviar: "gprs + contraseña, 1,1" cambia al modo UDP.

**6.36.4.3** Enviar SMS "SMS + contraseña" a la unidad, responderá "SMS ok!" Y restablecerá al modo "SMS"

**6.37.** Menos tráfico GPRS El rastreador cambiará a un modo de tráfico menos GPRS luego de estacionar 5 minutos, se desconectará GPRS y se conectará nuevamente cuando se active la alarma o cuando el vehículo comience a conducir. Active esta función: envíe "less gprs123456 on", el rastreador responderá "less gprs on ok". Desactive esta función: envíe "less gprs123456 off", el rastreador responderá "less gprs off ok". Nota: 123456 es la contraseña del rastreador y reemplácela por la nueva si la ha cambiado.

**6.38**. Activar el valor "Combustible" en datos GPRS

El formato predeterminado de los datos GPRS no incluye el valor "Combustible", si necesita el valor "Combustible", por favor

envíe "protocol + password 18" al rastreador, si tiene éxito, responderá "protocol 18 ok"; enviar "Protocolo + contraseña 12" para volver al modo predeterminado, si tiene éxito, responderá "protocolo 12 correcto".

**6.39.** Configurar el número del centro del monitor

Configuración: envíe el comando "centernum + password + space + number" al rastreador, responderá "center num ok". Después del número de centro del monitor de configuración, los mensajes de seguimiento automático por sms serán

establecer en este número de centro, si todas las alarmas deben enviarse a este número también, entonces este número de centro debe ser

22 configurar como número autorizado. Cancelar: envíe "nocenternum + password" al rastreador, responderá "no center num ok".

**6.40**. Instrucciones para la plataforma web y la aplicación móvil

Los usuarios necesitan registrar una cuenta en www.gpstrackerxy.com antes de usar la plataforma web o APP, la cuenta

el nombre y la contraseña son los mismos en la plataforma web / APP.

**6.40.1.** registrar una cuenta

**6.40.2.** Iniciar sesión

**6.40.3**. Agrega una terminal

**6.40.4.** Configure su rastreador en la plataforma web para rastrearlo en línea

**Paso 1**: configure APN, consulte 6.36.1

**Paso 2:** configure el nombre de usuario y la contraseña de GPRS, consulte 6.36.2

4. Ingrese el usuario recién registrado

ID y contraseña, haga clic en "iniciar sesión"

5. agregar terminal

6. agregar terminal

7. ingrese IMEI 10. Guardar

11. el dispositivo recién registrado

está fuera de línea en color gris

8. Nombre del dispositivo 9. Seleccione el icono de ubicación 24

Paso 3: configure la IP y el puerto, utilice la dirección IP y el puerto correspondientes del servidor que elija, consulte6.36.3

**Paso 4:** cambie al modo GPRS, consulte 6.36.4

**6.40.5**. Si el rastreador está siempre fuera de línea (color gris), asegúrese de que la tarjeta SIM se suscriba al servicio GPRS, y tenga dinero para navegar por Internet, puede usar el teléfono para probar que la tarjeta SIM puede navegar por Internet.

o no. compruebe la APN, nombre de usuario, contraseña, IP, la configuración del puerto es correcta, consulte 6.31.

**6.40.6.** Aplicación móvil IOS y Android

**6.40.6.1**. Descargue e instale el software de APP móvil

Según el tipo de teléfono, descargue e instale la aplicación móvil debajo de la página de inicio en la plataforma de seguimiento web.

**6.40.6.2**.entrar y usar la aplicación móvil

## **7. Precauciones**

Por favor, siga las instrucciones para extender la vida útil de la unidad:

1. Mantenga la unidad seca. Cualquier líquido, es decir, lluvia, humedad, puede destruir o dañar el circuito interno.

2. No use y almacene la unidad en lugares polvorientos.

3. No coloque la unidad en lugares sobrecalentados o sobreenfriados.

4. Manejar con cuidado. No lo haga vibrar ni agitarlo violentamente.

5. Despeje la unidad con un trozo de tela seca. No lo limpie con productos químicos, detergente.

6. No pinte la unidad, esto puede causar que queden materiales extraños entre las partes.

7. No desmonte ni vuelva a montar la unidad.

8. Lea atentamente el manual del usuario antes de la instalación y el funcionamiento, conozca algo más sobre elrango de voltaje. De lo contrario, no funcionará correctamente o destruirá el producto.

Enrique Rebsamen #411-a, Narvarte 03020 CDMX.

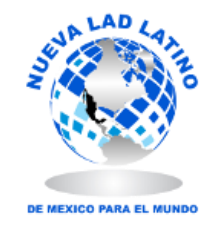

e-ventas@laddynamics.com.mx

55 5639 4835 | 55 5639 0117